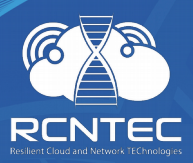

## **Модуль удалённого управления электропитанием**

# Resilient Power Control Module

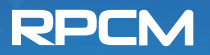

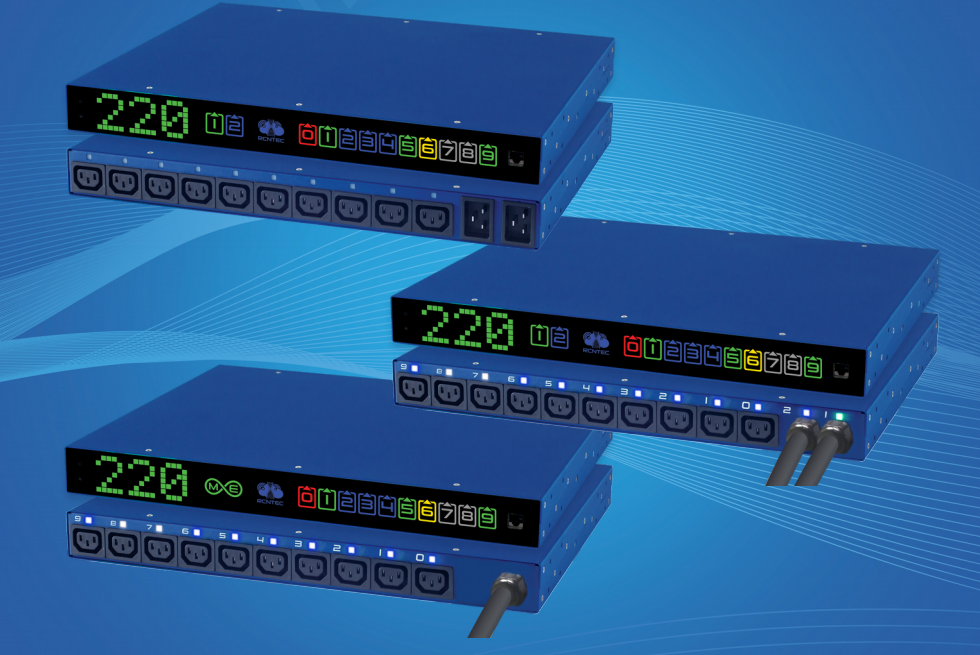

**Краткое руководство пользователя**

**Модели:**

**RPCM 1502 (16А) RPCM 1532 (32А) RPCM ME 1563 (63A - Mining Edition)**

**Версия 201908210021**

## **1. Поздравляем с покупкой RPCM!**

*Уважаемый клиент!*

*Примите наши поздравления с покупкой RPCM (Resilient Power Control Module) — модуля удалённого управления системой электропитания.*

*Мы уделили большое внимание созданию устройства и, можно сказать, поместили в него частичку своей души. Мы приложили все усилия, чтобы сделать RPCM полезным как в корпоративной среде, так и в менее строгих условиях, например, в небольшой компании и малом бизнесе.*

*Мы снабдили его несколькими типами интерфейсов управления. К Вашим услугам: очень информативная индикация на самом устройстве, web-интерфейс, командная строка, SNMP. И для каждого случая мы старались сделать инструменты управления максимально понятными и удобными в использовании.*

*Ещё мы подготовили подробную документацию, которая поможет Вам в каждом случае, когда понадобится получить дополнительную информацию.*

*Успешной работы! Надеемся, Вам понравится!*

*Команда RCNTEC.*

### **2. Монтаж в стойку**

- 1. Установите клетевые (стоечные) гайки как на рисунке 1.
- 2. Установите RPCM в стойку и закрепите как на рисунке 2.
- 3. Подготовьте линии электропитания для подключения как на рисунке 3.
- 4. Подсоедините кабели питания для вводов.
- 5. Подсоедините кабели с разъёмами IEC-320-C14 для подключения запитываемых устройств к выводам.

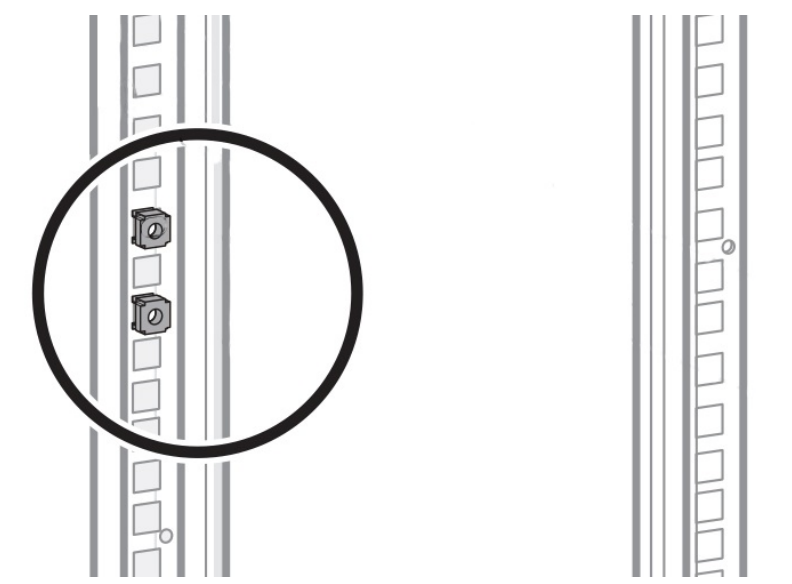

*Рисунок 1. Установка клетевых (стоечных) гаек в монтажной стойке*

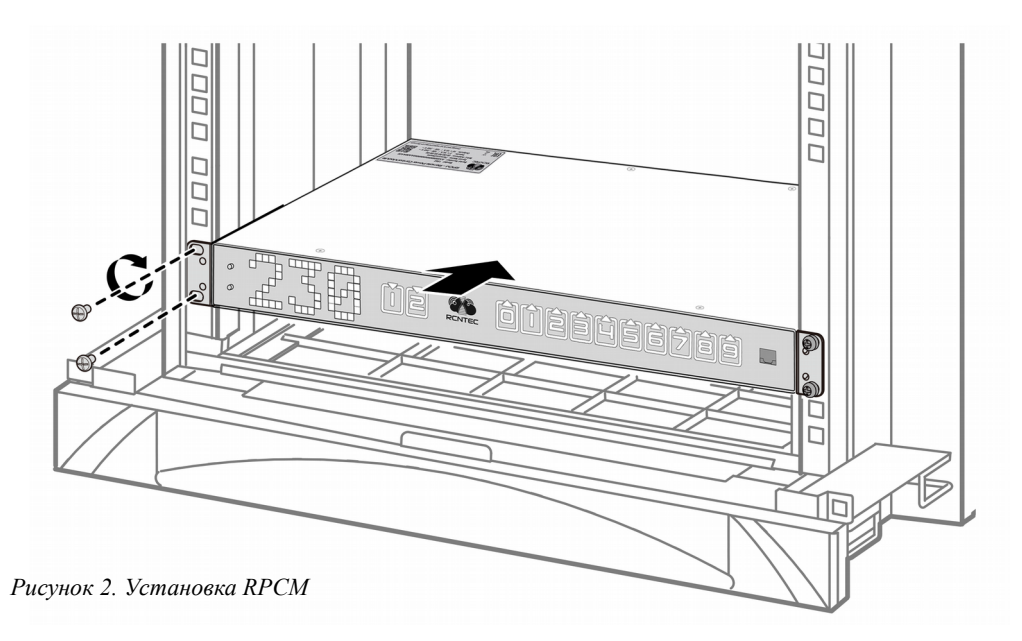

**Примечание.** Чтобы защита выводов от короткого замыкания в RPCM не приводила к отключению автоматических выключателей, установленных на вводах, необходимо обеспечить полную селективность защиты.

Для RPCM 1502, RPCM 1532, RPCM ME 1563 ток срабатывания защиты от короткого замыкания на выводах RPCM ~7 до 17 iNom для 10А или от ~70 до ~170 А, время срабатывания при КЗ около 2 миллисекунд. Автоматические выключатели на вводах должны быть выбраны таким образом, чтобы при возникновении тока короткого замыкания срабатывание автоматического выключателя, защищающего линию ввода в RPCM, происходило позже ожидаемого времени срабатывания защиты, предоставляемой функциональностью RPCM. Производитель рекомендует использовать селективные автоматические выключатели перед вводами RPCM для гарантированного обеспечения полной селективности защиты.

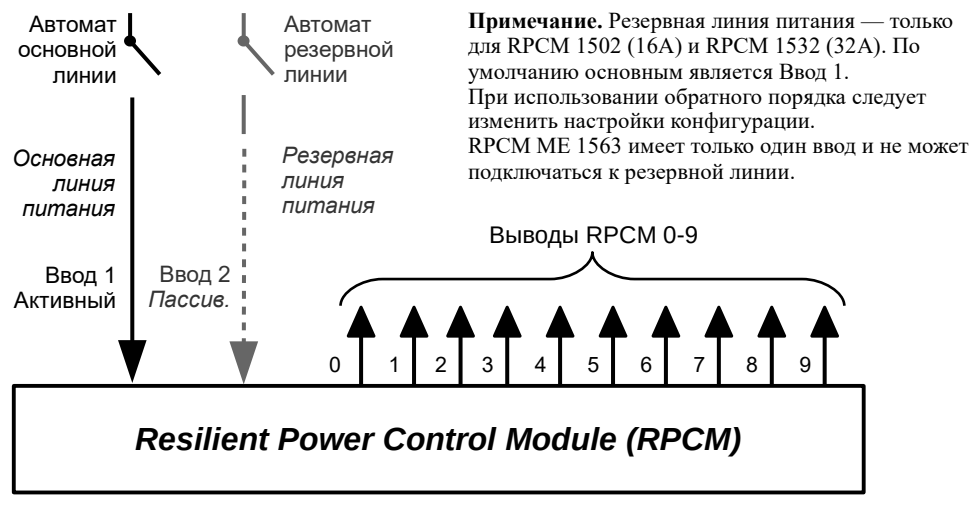

*Рисунок 3. Схема подключения электропитания RPCM* 

### **3. Внешние элементы**

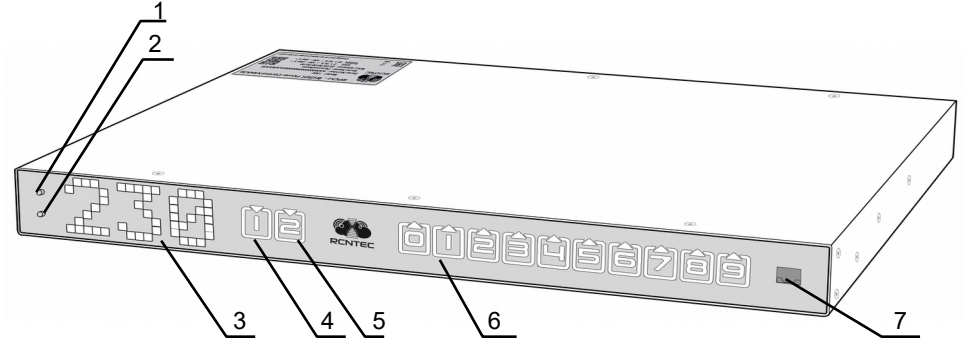

*Рисунок 4. Элементы на лицевой панели RPCM 1502 (16A) и RPCM 1532 (32A)*

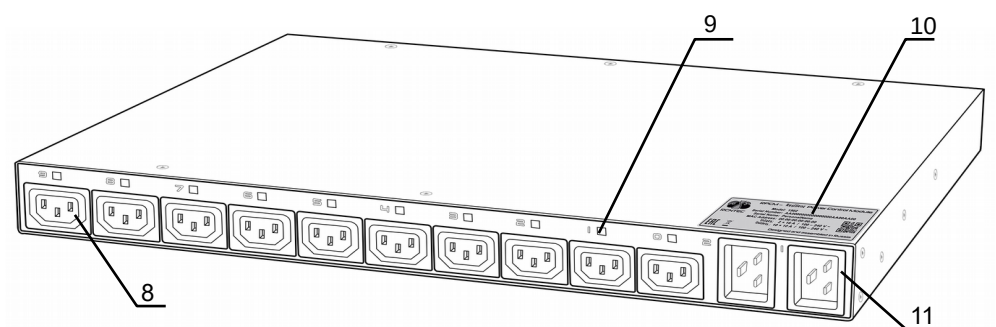

*Рисунок 5. Элементы на задней панели RPCM 1502 (16A)*

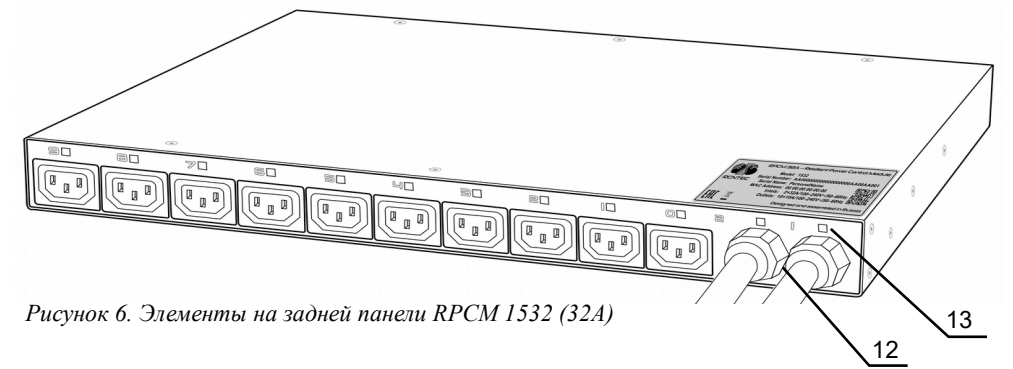

### **Условные обозначения:**

- 1 верхняя кнопка управления
- 2 нижняя кнопка управления
- 3 индикатор состояния системы
- 4 индикатор ввода 1
- 5 индикатор ввода 2
- 6 индикаторы выводов 0-9
- 7 порт управления Ethernet RJ45
- 8 выводы 0-9
- 9 индикаторы выводов 0-9
- 10 серийная наклейка
- 11 вводы 1-2 RPCM 1502
- 12 вводы 1-2 RPCM 1532
- 13 Индикаторы вводов 1-2 RPCM 1532
- 14 Индикатор ввода RPCM ME 1563
- 15 Ввод RPCM ME 1563

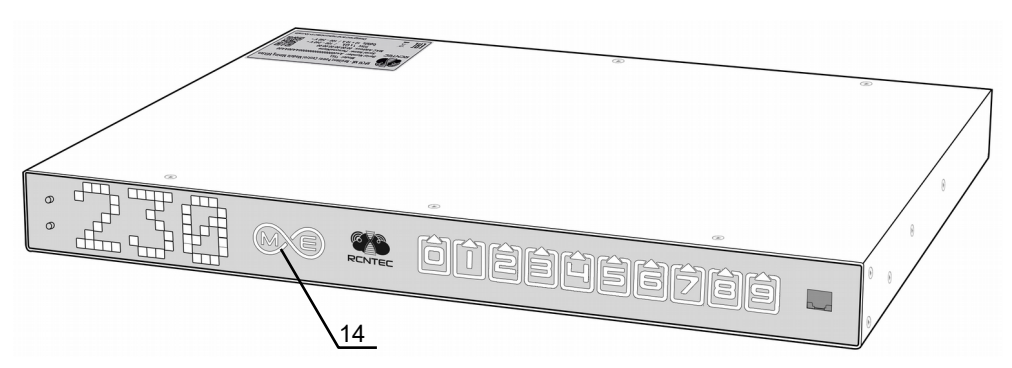

*Рисунок 7. Отличие в элементах на лицевой панели RPCM ME 1563 (63A — Mining Edition)*

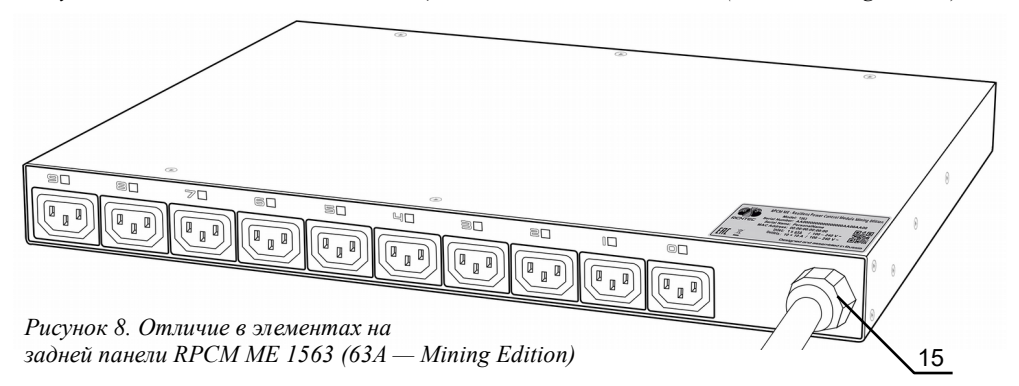

## **4. Начало работы**

### **Полный сброс к заводским настройкам**

Для обнуления настроек устройства удерживайте верхнюю кнопку на передней панели 20 сек.

### **Получение IP-адреса**

По умолчанию RPCM получает IP-адрес через DHCP. При отсутствии или недоступности DHCP-сервера IP-адрес автоматически назначается через Zero Configuration (Automatic Private IP Addressing APIPA) из диапазона 169.254.xxx.xxx, сетевая маска (Netmask) 255.255.0.0 (другое обозначение — стандарта CIDR — 169.254.0.0/16).

### **Как узнать IP или MAC-адрес**

Чтобы узнать IP-адрес, необходимо последовательно нажать нижнюю кнопку 3 раза (для MAC-адреса — 4 раза. Перед последующим нажатием необходимо дождаться реакции на предыдущее).

При первом нажатии выводится сообщение о силе тока формата «10Amps» (сначала в виде бегущей строки, через 5 секунд демонстрируются только цифры).

Второе нажатие выводит значение мощности (сначала в виде бегущей строки, через 5 секунд демонстрируются только цифры).

Третье нажатие переводит RPCM в режим демонстрации IP-адреса.

Четвёртое нажатие покажет MAC-адрес.

## **5. Подключение через web-интерфейc**

Данный тип управления основан на использовании протоколов прикладного уровня: HTTP (HTTPS). Подключение осуществляется через Интернет-браузер по стандартному 80 порту. В строке браузера указывается IP-адрес или доменное имя устройства, зарегистрированное в DNS. Например: http://192.168.xx.yy Аутентификация производится на основе имени пользователя и пароля.

### **Имя пользователя и пароль по умолчанию:**

**имя пользователя —** *rpcmadmin* **пароль —** *rpcmpassword*

Web-интерфейс RPCM поддерживает различные браузеры:

- Chrome версия  $61.0.3163.100 \text{ u }$  выше;
- $Safari$  версия 10.1.1 и выше;
- $Firefox$  версия 56.0 и выше;
- Opera версия 48.0.2685.32 и выше.

После загрузки web-страницы появляется окно аутентификации, где необходимо ввести имя пользователя и пароль, а также можно выбрать другой язык интерфейса.

Далее автоматически происходит переход в основное окно web-интерфейса RPCM — Панель управления (Dashboard), где представлена общая информация, а также инструменты по управлению системой. 1

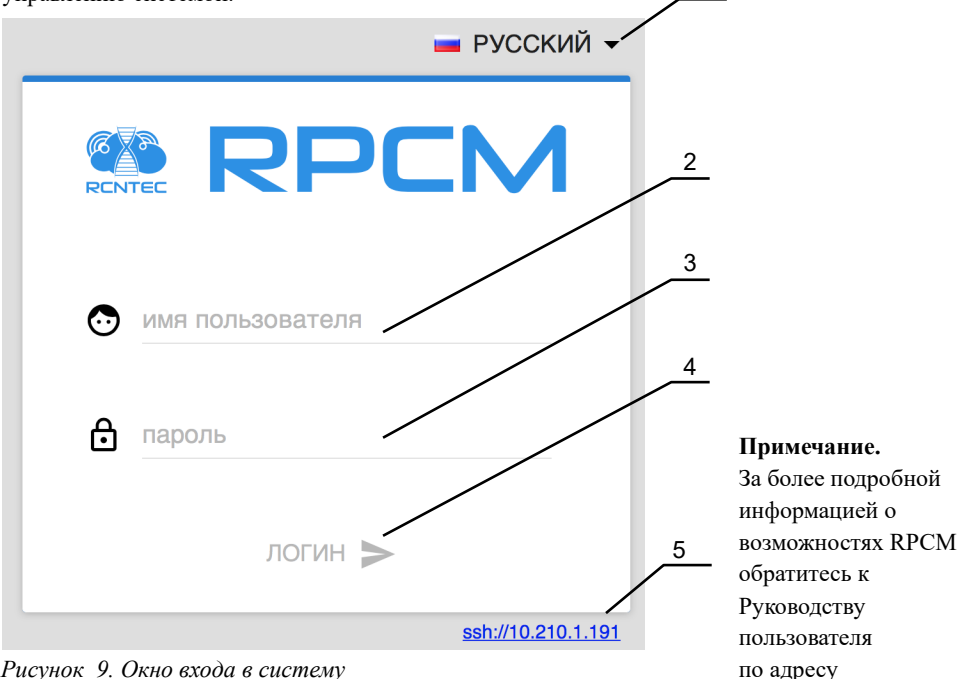

*http://rpcm.pro/docs*

*Рисунок 9. Окно входа в систему*

### **Условные обозначения:**

- 1 меню выбора языка web-интерфейса
- 2 поле ввода имени пользователя
- 3 поле ввода пароля
- 4 кнопка ЛОГИН для подтверждения реквизитов и входа в web-интерфейс RPCM
- 5 ссылка для запуска SSH-клиента с указанным адресом

### **6. Подключение через SSH**

Для подключения по протоколу SSH в UNIX-подобных операционных системах достаточно указать в терминале команду типа: ssh *ip\_address.*

В среде MS Windows рекомендуется использовать программу PUTTY. В данной программе необходимо прописать настройки в секции Sessions. При использовании PUTTY или других систем и программ рекомендуется обратиться к документации по этим продуктам.

В системе RPCM при доступе по SSH используется аутентификация по имени пользователя и паролю.

**Имя пользователя и пароль по умолчанию:**

**имя пользователя —** *rpcmadmin*

### **пароль —** *rpcmpassword*

Пример:

ssh 192.168.xx.yy где *192.168.xx.yy* — IP устройства.

В ответ приходит запрос имени пользователя и пароля:

login as: rpcmadmin rpcmadmin@192.168.xx.yy's password:

### Или можно сразу задать имя пользователя:

ssh rpcmadmin@192.168.xx.yy

### И тогда система спросит только ввод пароля:

rpcmadmin@192.168.xx.yy's password:

**RPCMCli version 0.7.98 is starting user rpcmadmin successfully authenticated from 192.168.xx.yy, access level superuser Auto-logout time is set to 3600 seconds** [Serial Name]: **SuperGeroy** [Temperature]: 28C]<br>[Serial Number]: RU2017101100000002MO01DN01 [Serial Number]: 200D<br>[Firmware Release Date]: 20190624113745]<br>[Software Version]: 0.7.98 [Software Release Date]: 20190607212402 [Serial Name]: SuperGeroy [Temperature]: 28C<br>
[Serial Number]: RU2017101100000002M001DN01 [Ground]: GOOD<br>
[Firmware Version]: 0.9.751 [Firmware Release Date]: 20190624113745<br>
[Software Nelease Date]: 20190607212402<br>
[Model  **[Force Failback]: OFF [Failback Delay in Seconds]: 0 [Input 1]: 233V @ 49.99Hz 2.338A 0.493KW (ACTIVE, PRIORITY) [Input 2]: 232V @ 49.99Hz 0.000A 0.000KW ----------------------------------------------------------------------------------- [Output 0]: OFF <admin: ON> 0mA 0W (OVERLOAD) [Output 1]: ON <admin: ON> 251mA 52W (OVERLOAD) [Output 2]: ON <admin: ON> 223mA 46W [Output 3]: ON <admin: ON> 530mA 112W [Output 4]: ON <admin: ON> 586mA 125W [Output 5]: ON <admin: ON> 223mA 46W [Output 6]: ON <admin: ON> 525mA 112W [Output 7]: ON <admin: ON> 0mA 0W ON <admin: ON> 0mA 0W**<br>OFF <admin: OFF> 0mA 0W *COutput 91: OFF <admin: OFF>* 

**Type 'help' to get suggestions SuperGeroy [192.168.xx.yy] 0 rpcmadmin >**

### **7. Требования к электропитанию и заземлению**

Напряжение: 100-240В. Частота в электросети переменного тока 50-60Гц. Сила тока: <16А для RPCM 1502, <32А для RPCM 1532 и <63А для RPCM ME 1563. Для подачи электропитания требуется:

- RPCM 1502 (16A) два кабеля питания с разъёмами IEC-320-C19;
- RPCM 1532 (32A) две розетки для подключения разъёмов 2P+E 32A 250V;
- RPCM ME 1563 (63A) одна розетка 2P+E 63A 250V.

**Примечание.** При подключении только одного кабеля RPCM 1502 или RPCM 1532 будут штатно функционировать, за исключением работы АВР.

### **8. Требования к среде эксплуатации**

Нормальными климатическими условиями эксплуатации Resilient Power Control Module (RPCM) являются:

- рабочий диапазон температуры окружающей среды 0-40°С;
- рабочий диапазон относительной влажности 45-85% (без образования конденсата);
- рабочий диапазон высоты над уровнем моря 0-2000м.

Окружающая среда — невзрывоопасная, не содержащая значительного количества токопроводящей пыли, паров, агрессивных газов в концентрациях, вредно действующих на комплектующие и материалы RPCM.

**ВНИМАНИЕ!** Максимально допустимый диапазон перепада температур при хранении составляет 20°C/ч. Температура хранения от -20 до 60°С. Перед включением RPCM необходимо время для адаптации к новым условиям, не менее 24 часов для акклиматизации. В это время можно продолжать физическую установку устройства. Если даже через 24 часа присутствует конденсат, прежде чем включать систему, необходимо дождаться полного соответствия указанным нормам.

## **9. Проверка перед установкой и началом эксплуатации**

При внешнем осмотре устанавливают:

- отсутствие дефектов и повреждений на наружных поверхностях изделия;
- наличие и целостность пломб.

Качество соединений разъёмных узлов должно обеспечивать надёжный контакт соединительных частей и исключать их самопроизвольное разъединение.

Электрические соединители должны обеспечивать бесперебойную работу компонентов технического обеспечения, внешние разъёмы – позволять осуществлять многократное отключение и подключение периферийных устройств в штатном режиме без потери качества соединения, обеспечивать надёжный электрический и механический контакт.

На поверхности корпуса RPCM, используемых разъёмов и кабелей не должно быть сколов, царапин, вмятин и других дефектов.

Сайт продукта: [http://rpcm.pro](http://rpcm.pro/) Тел: +7 (495) 009 87 87; +7 (800) 302 87 87 E-mail: info@rcntec.com

### **Контакты: Обратная связь:**

http://rcntec.com/feedback

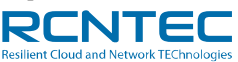